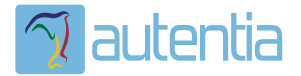

# ¿**Qué ofrece** Autentia Real Business Solutions S.L?

Somos su empresa de **Soporte a Desarrollo Informático**. Ese apoyo que siempre quiso tener...

**1. Desarrollo de componentes y proyectos a medida**

**2. Auditoría de código y recomendaciones de mejora**

**3. Arranque de proyectos basados en nuevas tecnologías**

- **1. Definición de frameworks corporativos.**
- **2. Transferencia de conocimiento de nuevas arquitecturas.**
- **3. Soporte al arranque de proyectos.**
- **4. Auditoría preventiva periódica de calidad.**
- **5. Revisión previa a la certificación de proyectos.**
- **6. Extensión de capacidad de equipos de calidad.**
- **7. Identificación de problemas en producción.**

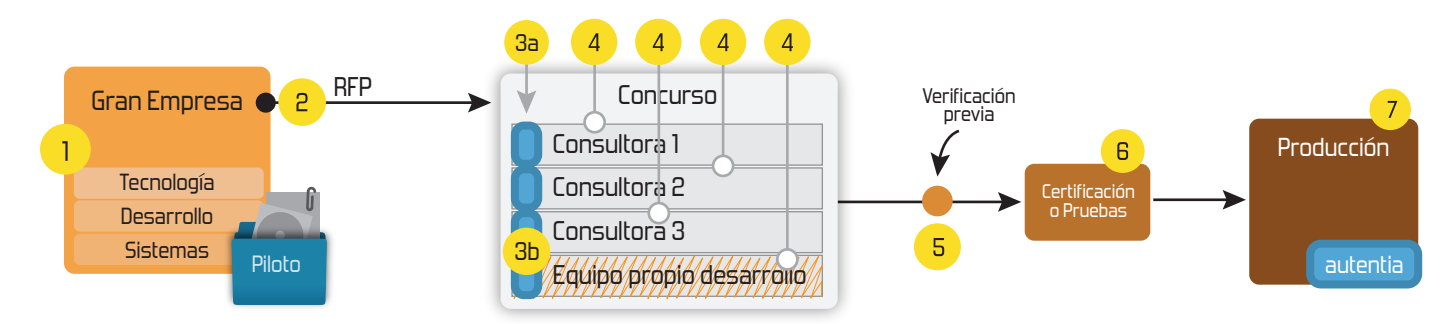

## **4. Cursos de formación** (impartidos por desarrolladores en activo)

**Gestor portales (Liferay) Gestor de contenidos (Alfresco) Aplicaciones híbridas Tareas programadas (Quartz) Gestor documental (Alfresco) Inversión de control (Spring) BPM (jBPM o Bonita) Generación de informes (JasperReport) ESB (Open ESB) Control de autenticación y acceso (Spring Security) UDDI Web Services Rest Services Social SSO SSO (Cas) Spring MVC, JSF-PrimeFaces /RichFaces, HTML5, CSS3, JavaScript-jQuery JPA-Hibernate, MyBatis Motor de búsqueda empresarial (Solr) ETL (Talend) Dirección de Proyectos Informáticos. Metodologías ágiles Patrones de diseño TDD**

## **Compartimos nuestro conociemiento en: www.adictosaltrabajo.com**

Para más información visítenos en:<br>www.autentia.com

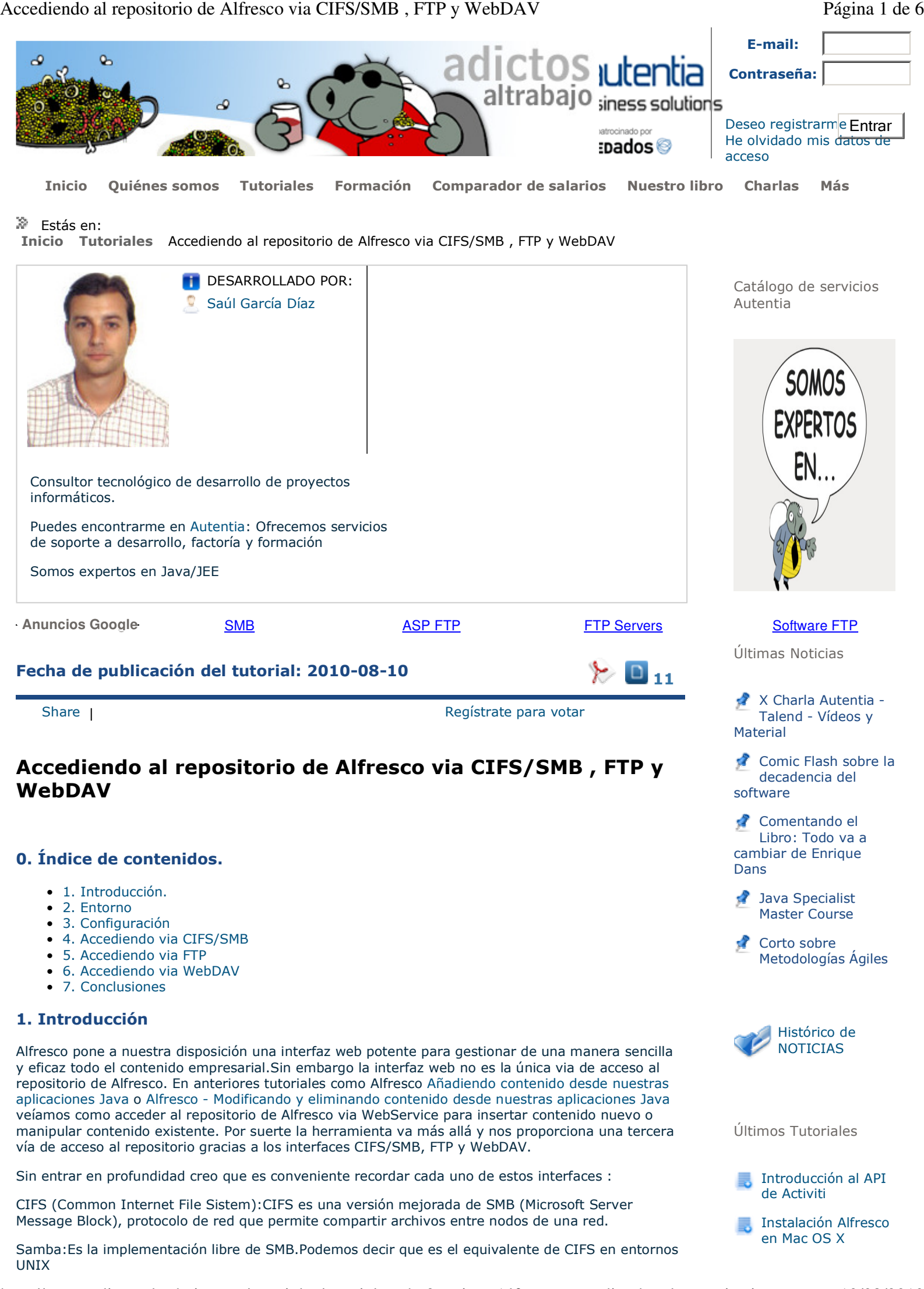

http://www.adictosaltrabajo.com/tutoriales/tutoriales.php?pagina=Alfresco\_accediendo\_al\_repositorio 10/08/2010

## Accediendo al repositorio de Alfresco via CIFS/SMB, FTP y WebDAV Página 2 de 6

He querido hacer esta distinción ya que es importante que seamos conscientes de que dependiendo del sistema operativo bajo el que corra Alfresco se usara un interface u otro. Eso si, ambos interfaces sirven básicamente, para mapear un espacio de Alfresco como una carpeta local, de manera que puede emplearse el repositorio de Alfresco como un directorio más.

FTP-es un protocolo de red para la transferencia de archivos entre sistemas conectados a una red TCP (Transmission Control Protocol), basado en la arquitectura cliente-servidor. Desde un equipo cliente se puede conectar a un servidor para descargar archivos desde él o para enviarle archivos, independientemente del sistema operativo utilizado en cada equipo.

WebDAV-Este protocolo proporciona funcionalidades para crear, cambiar y mover documentos en un servidor remoto (típicamente un servidor web). Esto se utiliza sobre todo para permitir la edición de los documentos que sirve un servidor web, pero puede también aplicarse a sistemas de almacenamiento generales basados en web, que pueden ser accedidos desde cualquier lugar.

#### **2. Entorno**

El tutorial está escrito usando el siguiente entorno:

- Hardware : Portátil Mac Book Pro 15Ó (2,6 Ghz Intel Core i7, 4 GB DDR3)
- Sistema Operativo:Mac OS X Snow Leopard 10.6.4
- Alfresco Community Edition 3.3

#### **3. Configuración**

Para configurar correctamente el acceso al repositorio haciendo uso de los interfaces mencionados anteriormente solo tenemos que fijarnos en tres ficheros: file-servers.properties , file-serverscustoms.xml y el descriptor de despliegue web.xml. Los dos primeros para configurar el acceso via CIFS/SMB y FTP y el tercero donde como veremos donde ya viene configurado WebDAV.

file-servers.properties : Alfresco\_home/tomcat/webapps/alfresco/WEB-INF/classes/alfresco

cifs.enabled=true cifs.tcpipSMB.port=1445 cifs.netBIOSSMB.sessionPort=1139 cifs.netBIOSSMB.namePort=1137 cifs.netBIOSSMB.datagramPort=1138

Modificamos estas propiedades para la correcta configuración del protocolo CIFS/SMB

ftp.enabled=true ftp.port=1121

Y estas otras para la configuración de acceso via FTP.

file-servers-customs.xml: Alfresco\_home/tomcat/shared/classes/alfresco/extension

```
<config evaluator="string-compare" condition="CIFS Server" replace="true">
          <serverEnable enabled="true"/>
          <host name="${localname}A"/>
          <comment>Alfresco CIFS Server</comment>
          <tcpipSMB_port="1445" platforms="linux, solaris, macosx"/>
                                                                                                                    +forms<sup>-'</sup>
                                                                                                                        T. Información establecen el continente de la continente de la continente de la continente de la continente de<br>La continente de la continente de la continente de la continente de la continente de la continente de la conti
  </config>
  <config evaluator="string-compare" condition="FTP Server">
                <serverEnable enabled="${ftp.enabled}"/>
                <port>1121</port>
                <authenticator type="alfresco"/>
  </config>
web.xml: Alfresco_home/tomcat/webapps/alfresco/WEB-INF 
En este fichero no debemos tocar nada ya que por defecto en la versión 3.3 que es con la que 
estamos trabajando viene configurado el acceso al repositorio via WebDAV. Lo vemos a 
continuación:
```

```
<servlet>
  <servlet-name>WebDAV</servlet-name>
  <servlet-class>org.alfresco.repo.webday.WebDAVServlet</servlet-class>
  <load-on-startup>5</load-on-startup>
</servlet>
```
## Obtener las RSS de

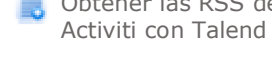

Apache Cassandra, ¿Qué es esto que tanto ruido hace?

JavaBean en un servicio web Axis2

Últimos Tutoriales del Autor

Instalación Alfresco en Mac OS X

Jetspeed-2 de Apache Software Foundation

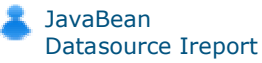

Alfresco - Modificando y eliminando contenido desde nuestras aplicaciones Java

Alfresco - Añadiendo contenido desde nuestras aplicaciones Java

Síguenos a través de:

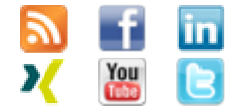

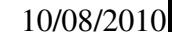

```
<servlet-mapping>
     <servlet-name>WebDAV</servlet-name>
     </servlet-mapping>
dilter>
  <filter-name>WebDAV Authentication Filter</filter-name>
  <filter-class>org.alfresco.repo.web.filter.beans.BeanProxyFilter</filter-class>
  <init-param>
     <param-name>beanName</param-name>
     <param-value>MebDayAuthenticationFilter</param-value>
  </init-param>
</filter>
<filter-mapping>
```
<filter-name>WebDAV Authentication Filter</filter-name> 

</filter-mapping>

## **4. Accediendo via CIFS/SMB.**

Una vez que hemos configurado todo lo necesario arrancamos Alfresco. Al realizar esta acción quedan a la escucha cada uno de los puertos que indicamos en el fichero file-servers.properties. Ahora desde linea de comando ejecutamos :

mount\_smbfs //admin:admin@localhost:1445/Alfresco /Users/sgdiaz/AlfrescoRepositorio

Con este comando estamos montando en una ubicación existente (/Users/sgdiaz/AlfrescoRepositorio) el repositorio de Alfresco haciendo que este se comporte como un directorio más de nuestro sistema. Observemos la siguiente imagen:

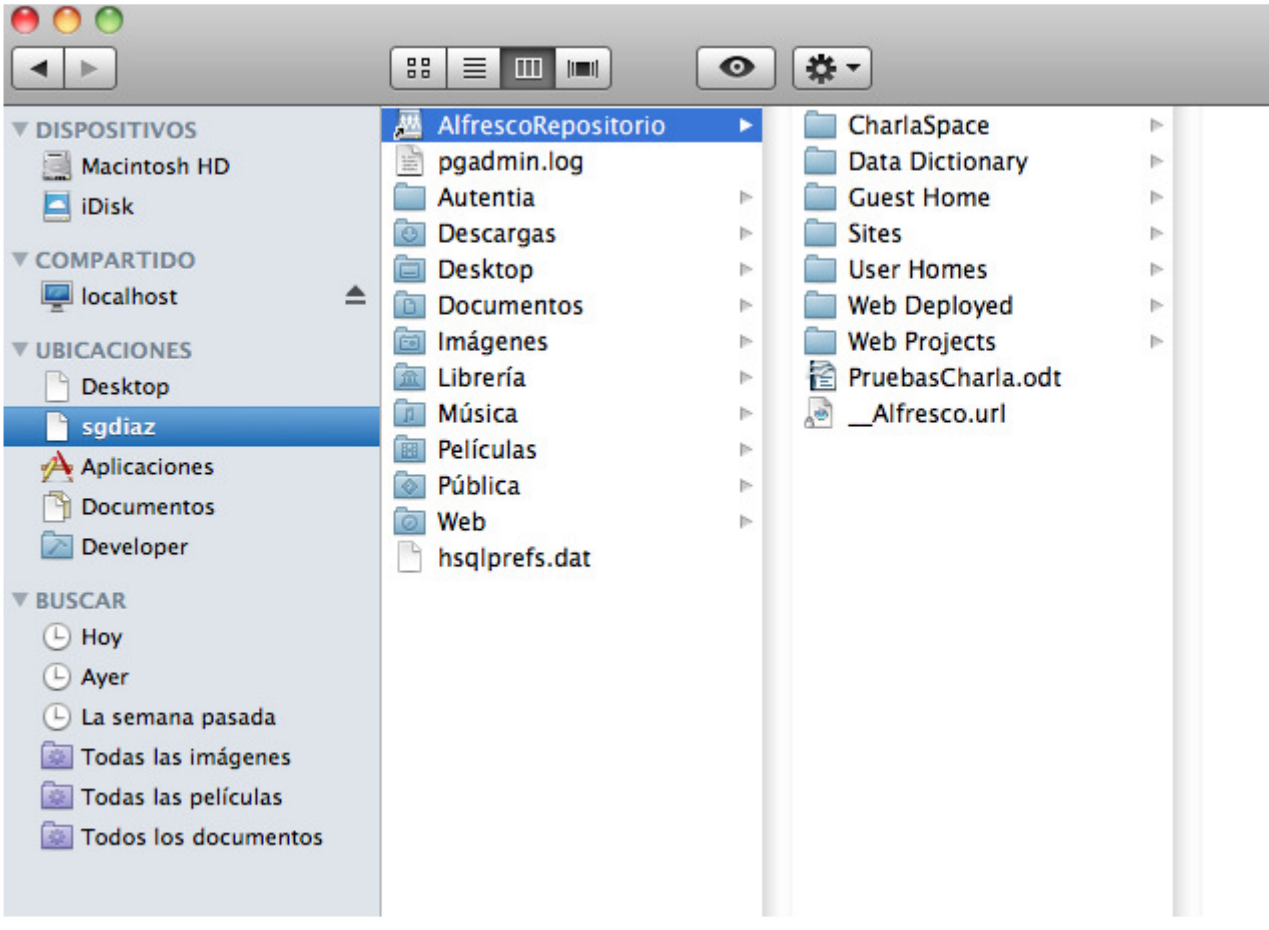

Como vemos el directorio denominado AlfrescoRepositorio contiene todos los espacios creados de inicio por Alfresco y podrímos acceder a cada uno de ellos como si de cualquier otro directorio del sistema se tratara. Esto supone una gran ventaja sobre todo de cara al usuario que esta más acostumbrado a trabajar con unidades de red compartidas.

## **5. Accediendo via FTP.**

El acceso al repositorio via FTP no tiene ningun misterio.Con cualquier cliente FTP, da igual el que utiliceis nos concetamos como :

http://www.adictosaltrabajo.com/tutoriales/tutoriales.php?pagina=Alfresco\_accediendo\_al\_repositorio 10/08/2010

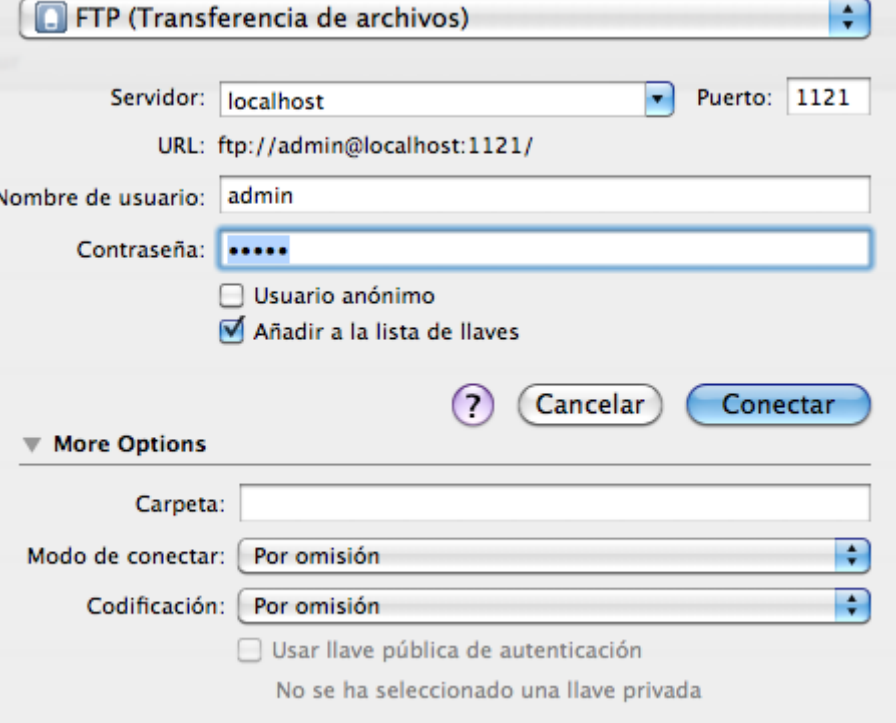

y vemos que ya estamos dentro del repositorio con la capacidad de subir o descargar cada uno de los contenidos que tengamos en los distintos espacios creados en el repositorio.

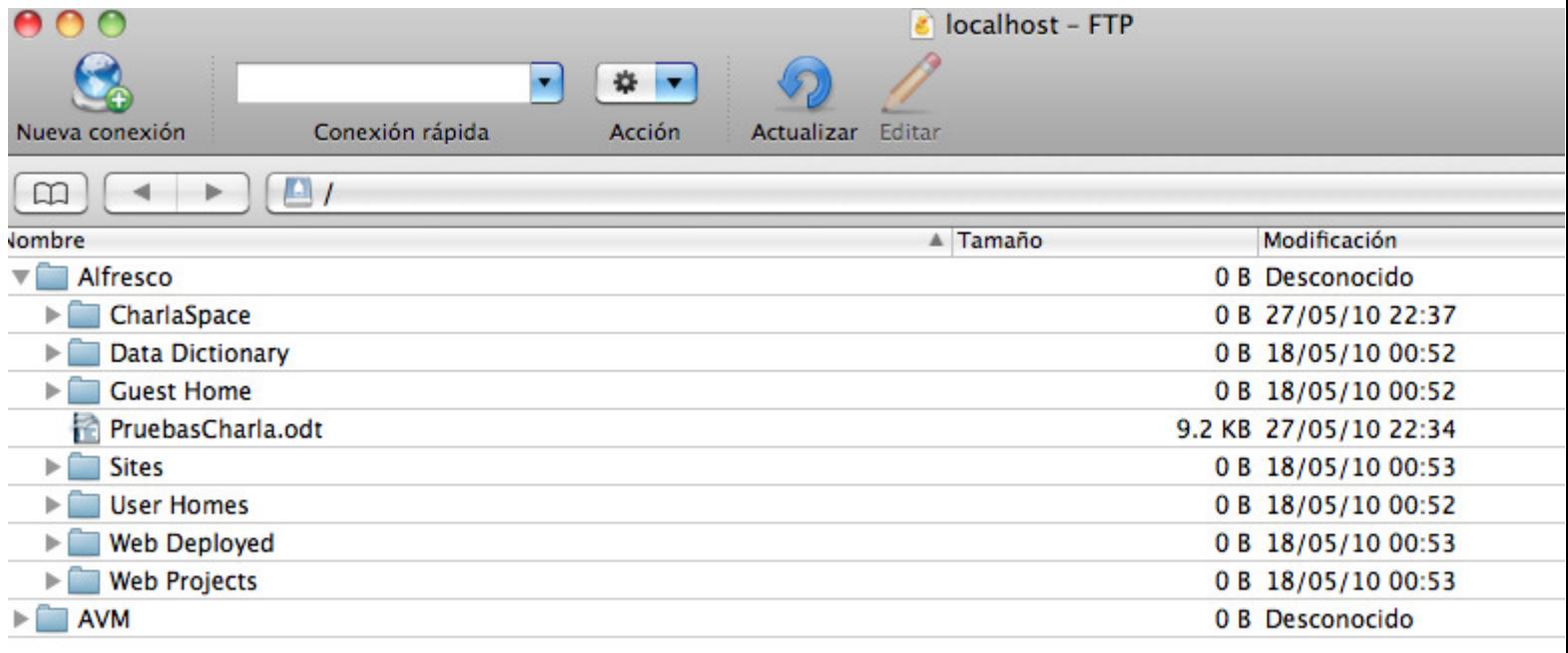

#### **6. Accediendo via WebDAV.**

Para acceder al repositorio via WebDAV solo tenemos que escribir en nuestro navegador :

http://server:port/alfresco/webdav/

Y podremos navegar por cada uno de los espacios del repositorio accediendo a cada uno de los contenidos definidos en los mismos.

## Directory listing for /

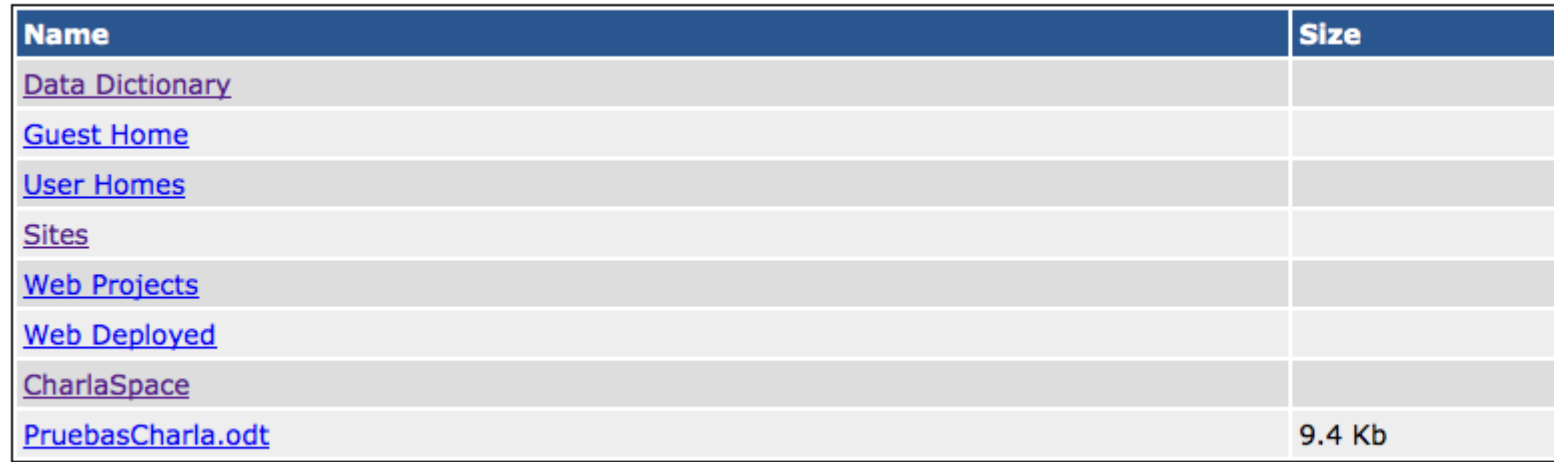

## **7. Conclusiones.**

Es importante destacar como Alfresco proporciona una serie de caminos a través de los cuales podemos acceder y manipular cada uno de los contenidos que se encuentran en el repositorio. Ya que no siempre tendremos las mismas necesidades y no siempre será oportuno acceder al repositorio de la misma manera es importante tener varias alternativas de acceso. Esto hace que el repositorio de Alfresco sea muy flexible y se adapte a mucho mejor a todas las posibles situaciones haciendo que la herramienta sea eficaz y que guste tanto a desarrolladores, administradores y usuarios finales.

Un saludo. espero que les haya servido de utilidad.Hasta la próxima.

#### Correo a : Saúl García Díaz

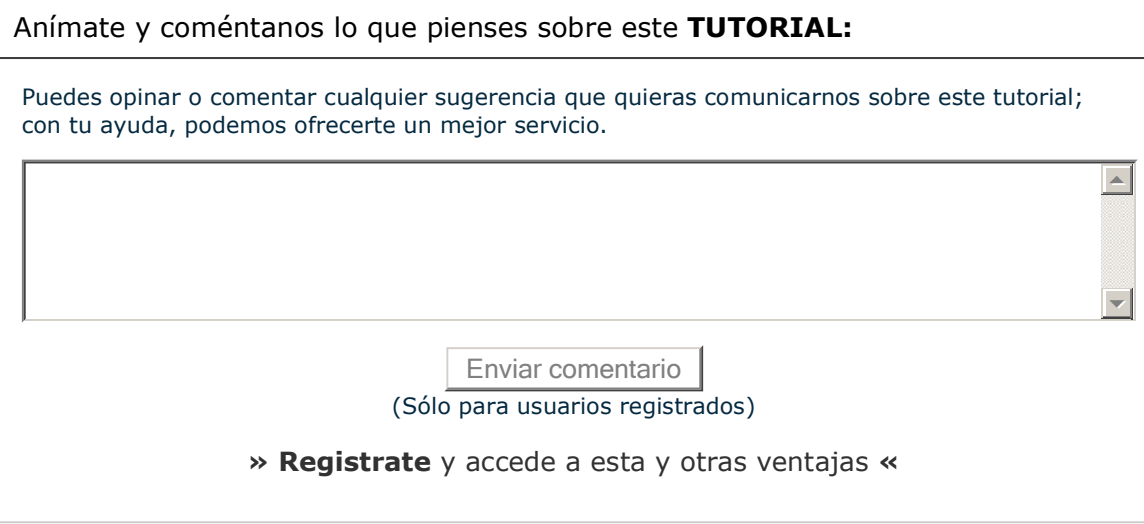

#### **Comentarios**

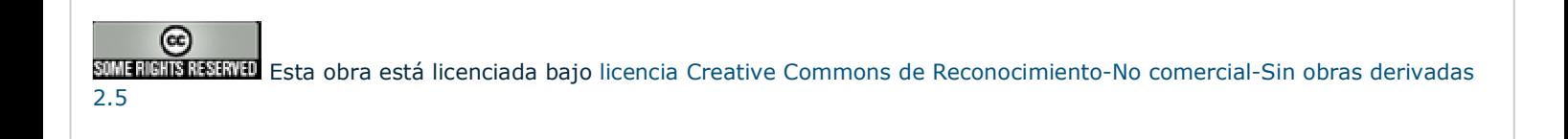

Copyright 2003-2010 © All Rights Reserved | Texto Contactondiciones de uso | Banners | Powered by Autentia |

W3C XHTML 1.0 | W3C OSS | XML RSS | | XML ATOM